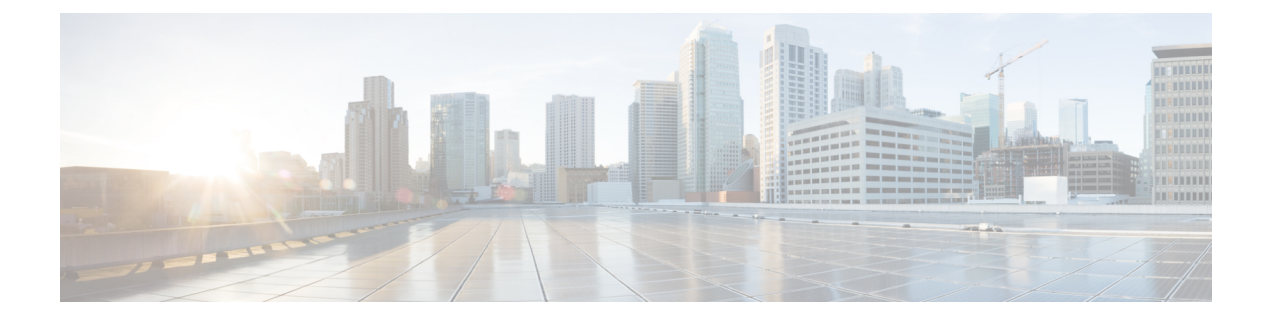

# **Cisco Umbrella WLAN**

- Cisco [Umbrella](#page-0-0) WLAN について (1 ページ)
- Cisco Umbrella [アカウントへのコントローラ](#page-1-0) の登録 (2ページ)
- Cisco [Umbrella](#page-2-0) WLAN の設定 (3 ページ)
- Cisco Umbrella [設定の確認](#page-8-0) (9 ページ)

# <span id="page-0-0"></span>**Cisco Umbrella WLAN** について

Cisco Umbrella WLAN は、既知と緊急の両方の脅威を自動検出する、クラウド提供のネット ワーク セキュリティ サービスをドメイン ネーム システム(DNS) レベルで提供します。

この機能により、マルウェア、ボットネットワーク、およびフィッシングが実際に悪意のある 脅威になる前に、それらをホストしているサイトをブロックできます。

Cisco Umbrella WLAN を使用すると、次のことが可能です。

- シングル ポイントでのユーザ グループごとのポリシーの設定。
- ネットワーク、グループ、ユーザ、デバイス、またはIPアドレスごとのポリシーの設定。 ポリシーの優先順位は次のとおりです。
- **1.** ローカル ポリシー
- **2.** AP グループ
- **3.** WLAN
- リアルタイムのビジュアルセキュリティアクティビティダッシュボードと集約レポート。
- スケジュール設定と電子メールによるレポートの送信。
- 最大60のコンテンツカテゴリのサポートとカスタムホワイトリストエントリとブラック リスト エントリを追加するためのプロビジョニング。

この機能は、次のシナリオでは機能しません。

- アプリケーションまたはホストが、DNS を使用する代わりに IP アドレスを直接使用して ドメイン名をクエリしている場合。
- クライアントが Web プロキシに接続されていて、サーバ アドレスを解決するための DNS クエリを送信しない場合。

## <span id="page-1-0"></span>**Cisco Umbrella** アカウントへのコントローラ の登録

#### はじめる前に

- Cisco Umbrella のアカウントが必要です。
- Cisco Umbrella からの API トークンが必要です。

ここでは、Cisco Umbrella アカウントにコントローラ を登録するプロセスについて説明しま す。

コントローラ は、Umbrella パラメータマップを使用して Cisco Umbrella サーバに登録されま す。Umbrella パラメータ マップごとに API トークンが必要です。Cisco Umbrella は、コント ローラ のデバイス ID を使用して応答します。デバイス ID は、Umbrella パラメータ マップ名 と 1 対 1 でマッピングされています。

#### **Cisco Umbrella** ダッシュボードを使用したコントローラ の **API** トークンの取得

Cisco Umbrella ダッシュボードで、[Device Name] にコントローラ とその ID が表示されている ことを確認します。

#### コントローラ での **API** トークンの適用

ネットワークに Cisco Umbrella の API トークンを登録します。

#### **DNS** クエリと応答

WLAN にデバイスを登録して Umbrella パラメータ マップを設定すると、WLAN に接続してい るクライアントからの DNS クエリが Umbrella DNS リゾルバにリダイレクトされるようになり ます。

これは、ローカル ドメインの正規表現パラメータ マップに設定されていないすべてのドメイ ンに適用されます。 (注)

クエリと応答は、Umbrella パラメータ マップの DNScrypt オプションに基づいて暗号化されま す。

Cisco Umbrella の設定の詳細については、『[Integration](https://hardware-integrations.readme.io/docs) for ISR 4K and ISR 1100 – Security [Configuration](https://hardware-integrations.readme.io/docs) Guide』を参照してください。

#### 制限事項と考慮事項

この機能の制限事項と考慮事項は次のとおりです。

- デバイス登録が成功すると、ワイヤレス Cisco Umbrella プロファイルを WLAN や AP グ ループなどのワイヤレス エンティティに適用できます。
- L3モビリティの場合、Cisco Umbrellaは常にアンカーコントローラで適用する必要があり ます。
- DHCP 配下に 2 つの DNS サーバが設定されている場合は、2 つの Cisco Umbrella サーバ IP が DHCP オプション 6 からクライアントに送信されます。DHCP 配下に 1 つの DNS サー バだけが存在する場合は、DHCP オプション 6 の一部として 1 つの Cisco Umbrella サーバ IP のみが送信されます。

## <span id="page-2-0"></span>**Cisco Umbrella WLAN** の設定

コントローラ で Cisco Umbrella を設定するには、次の作業を行います。

- Cisco Umbrella ダッシュボードから API トークンを取得する必要があります。
- Cisco Umbrella 登録サーバとの HTTPS 接続を確立するために、ルート証明書が必要です。 **crypto pki trustpool import terminal** コマンドを使用して、**digicert.com** からコントローラ にルート証明書をインポートする必要があります。

### トラスト プールへの **CA** 証明書のインポート

#### 始める前に

ここでは、ルート証明書を取得して Cisco Umbrella 登録サーバとの HTTPS 接続を確立する方 法について詳しく説明します。

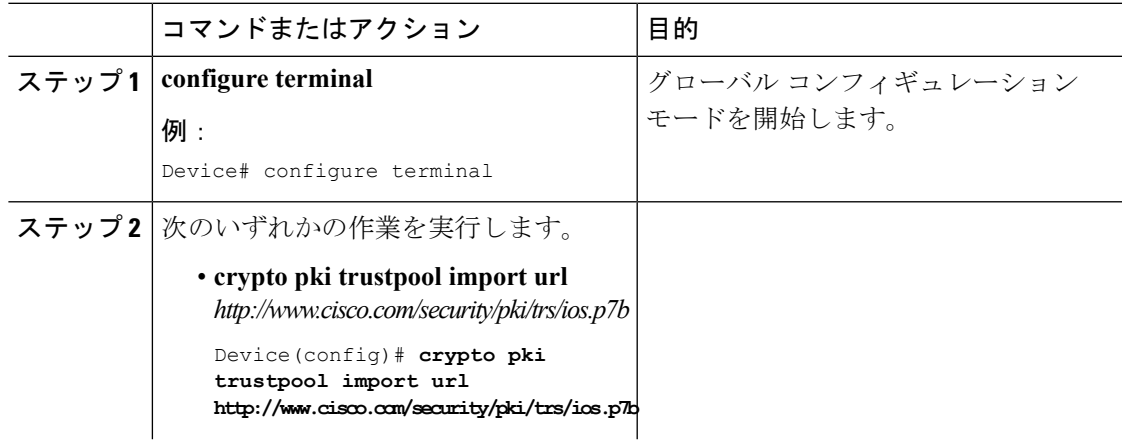

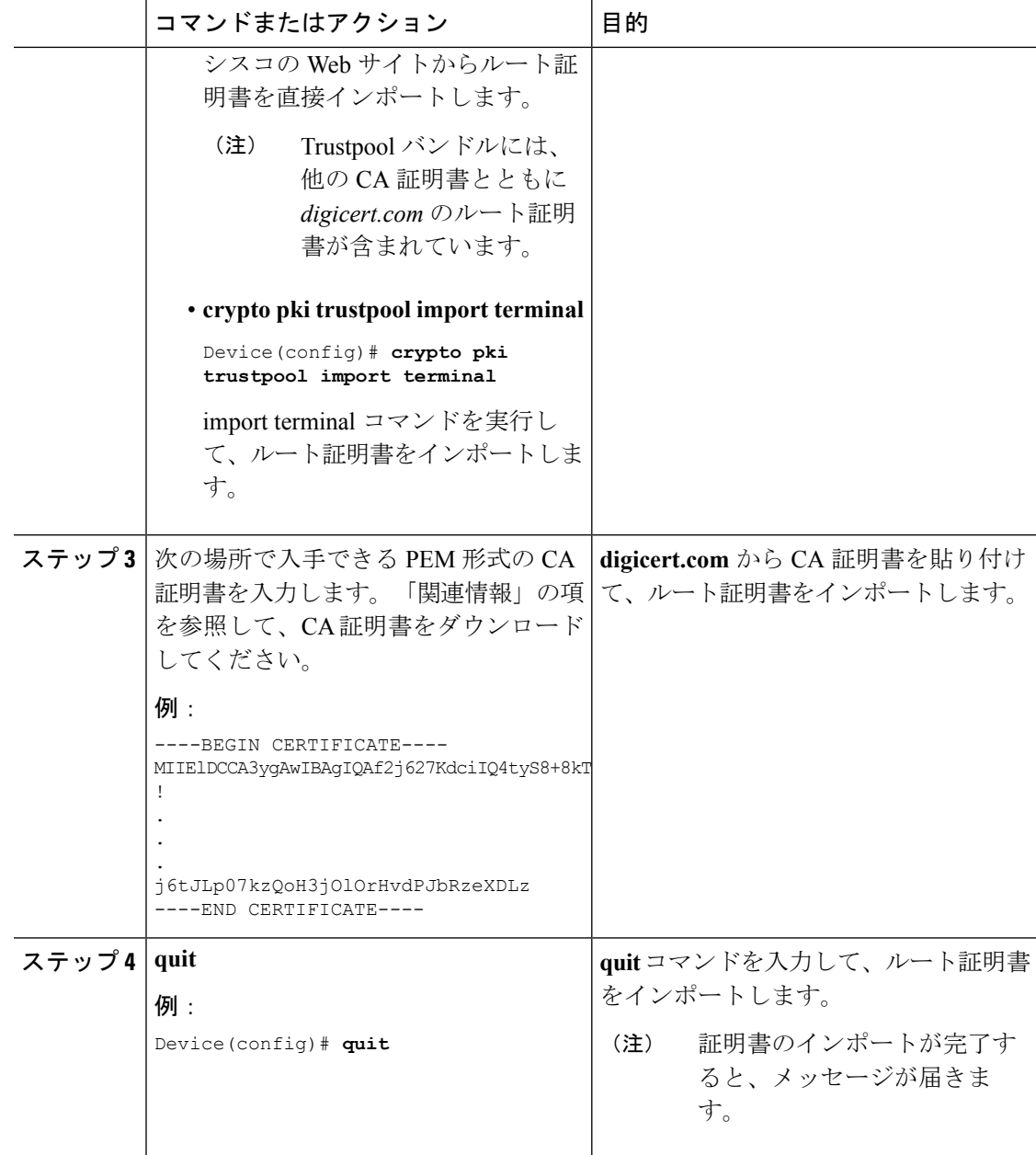

## ローカル ドメインの正規表現パラメータ マップの作成

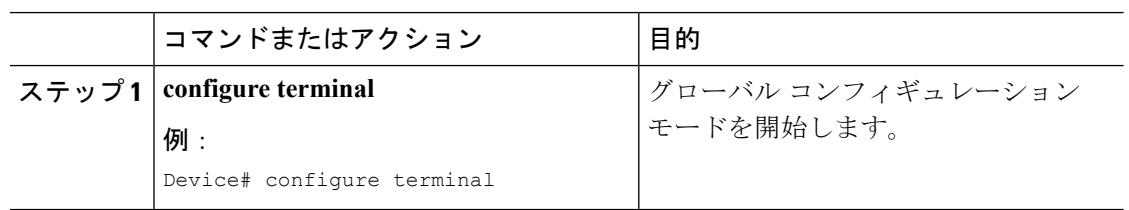

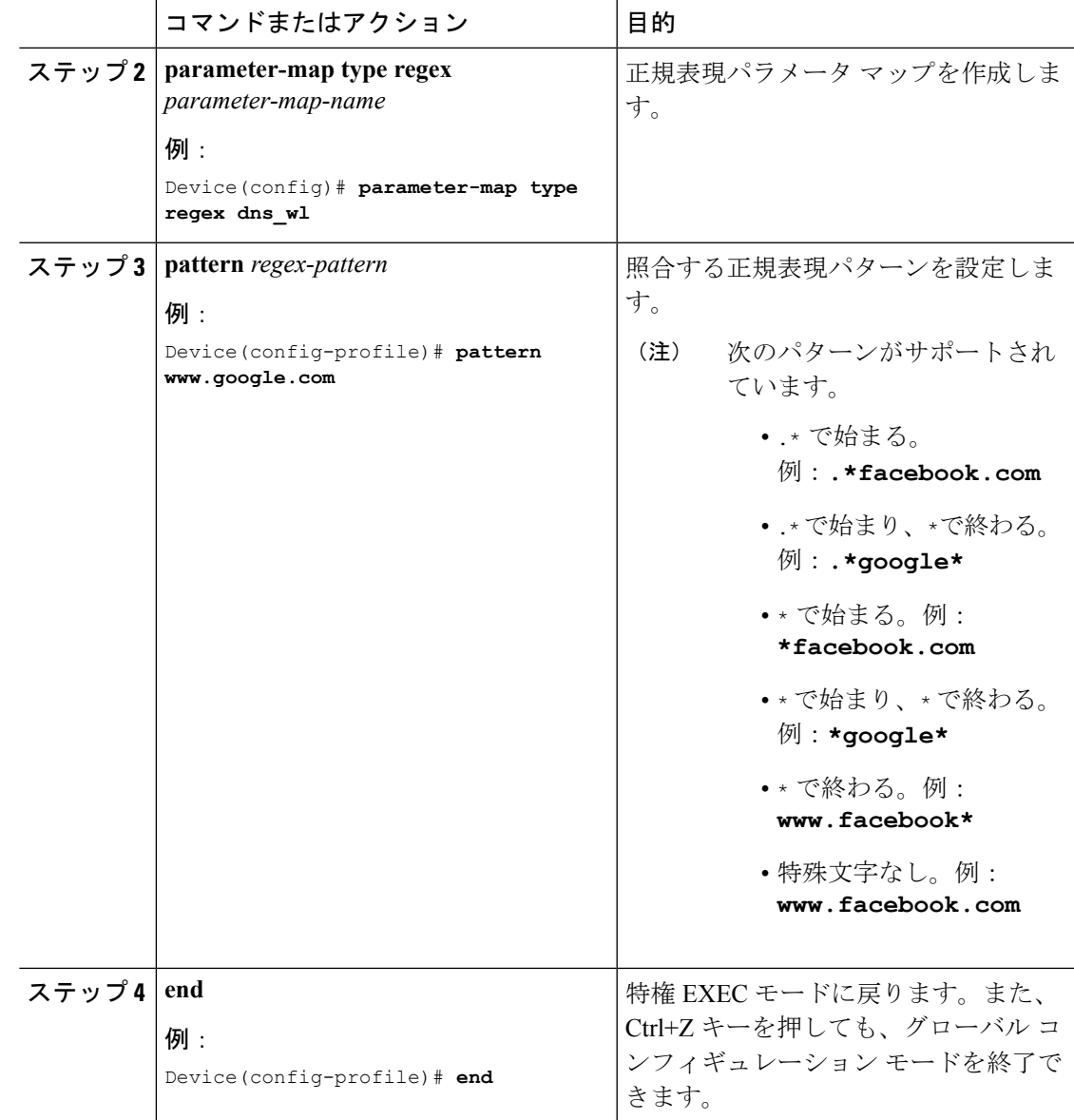

## **Umbrella** パラメータマップの設定(**GUI**)

- ステップ **1** [Configuration] > [Security] > [Threat Defense] を選択します。
- ステップ **2** [Cisco Umbrella Integration] をクリックします。
- ステップ **3** [Umbrella Parameter Map] フィールドに、パラメータマップの名前を入力します。
- ステップ **4** [Apply] ボタンをクリックします。

すべての Umbrella 設定を削除するには、[Unconfigure Umbrella] ボタンをクリックします。

### **Umbrella** パラメータ マップの設定

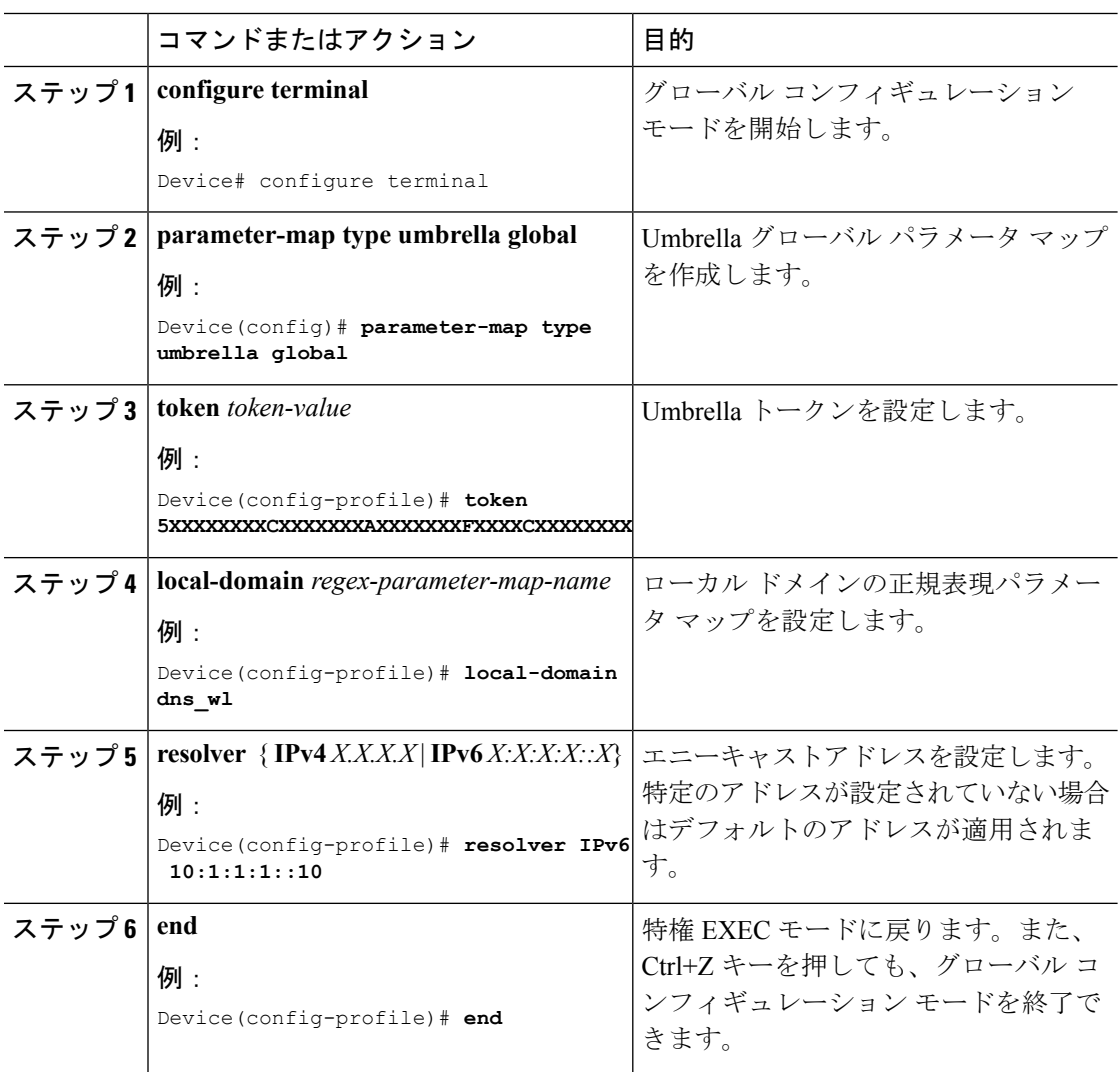

### **DNScrypt** の有効化または無効化

手順

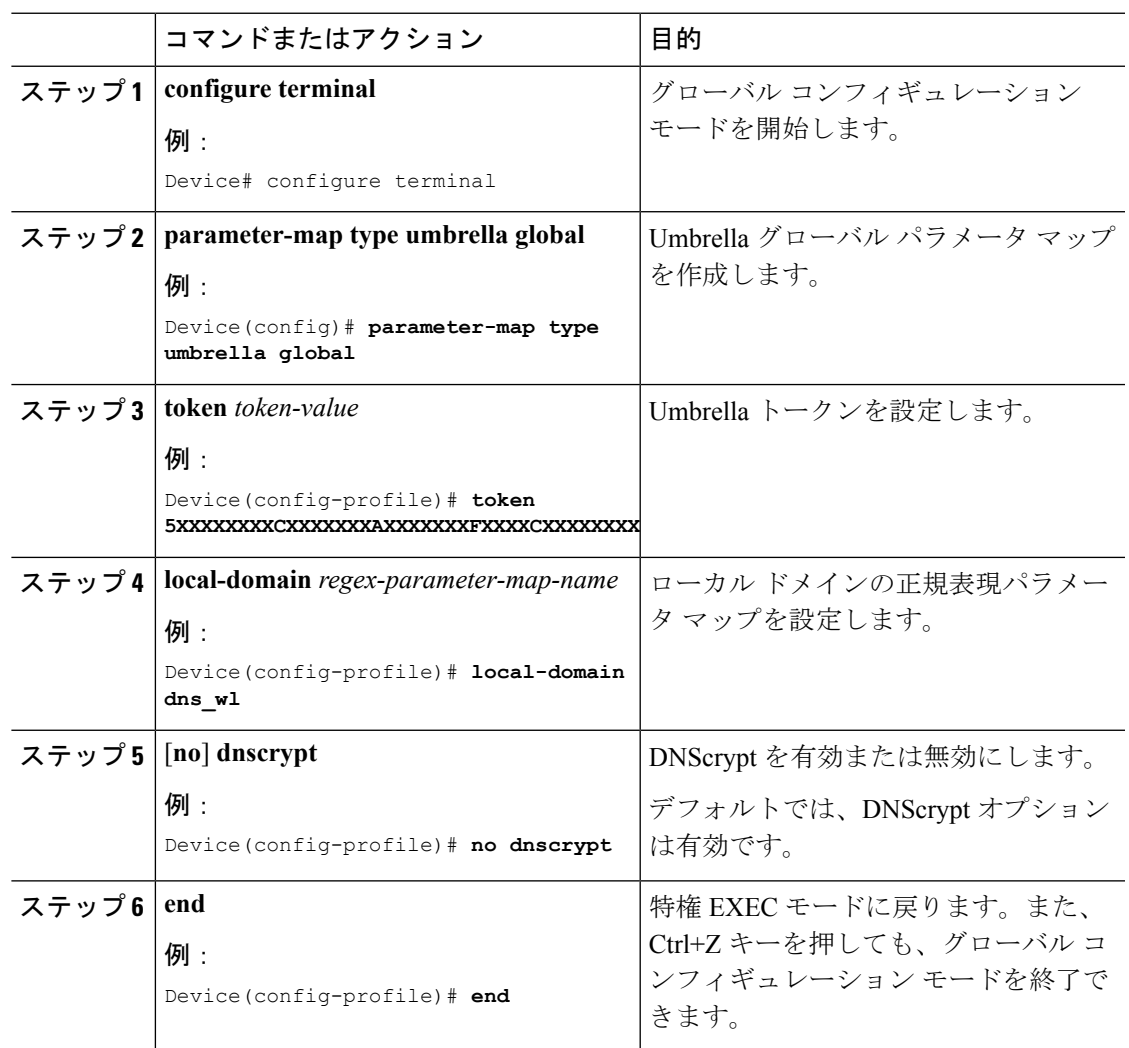

### **UDP** セッションのタイムアウトの設定

#### 手順

I

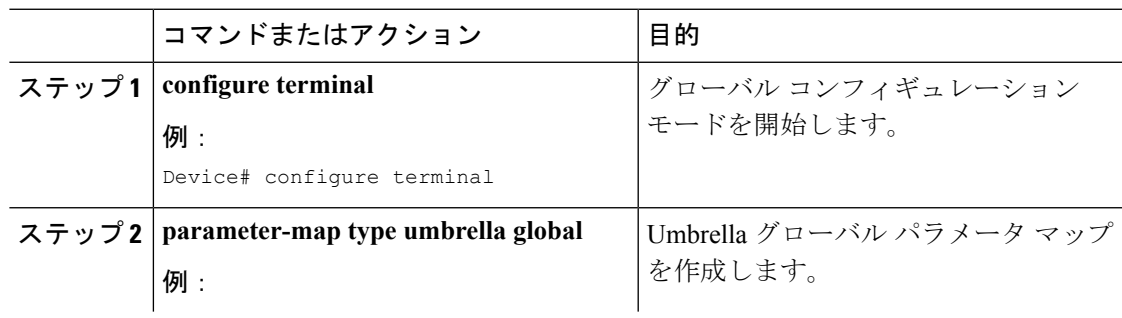

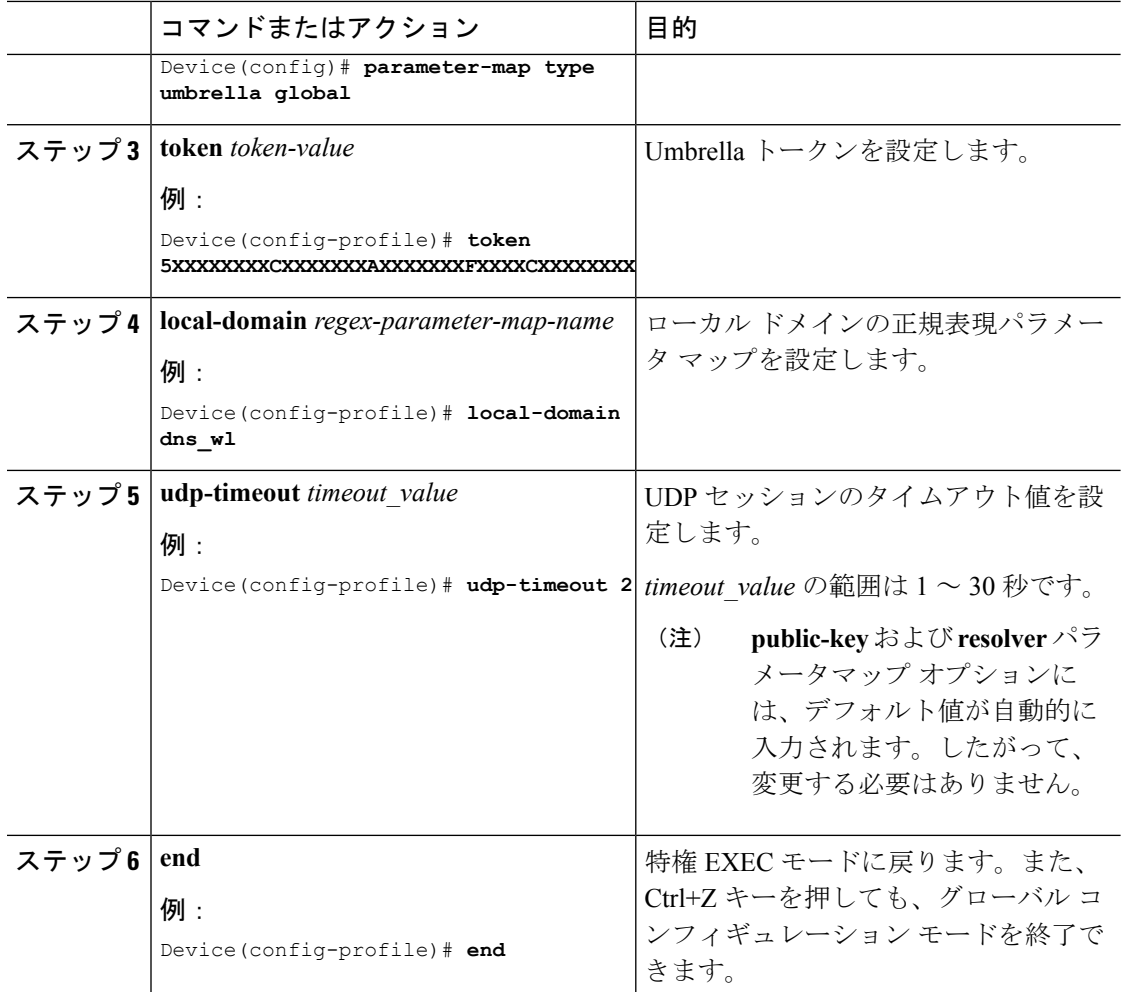

# **WLAN** でのパラメータ マップ名の設定

#### 手順

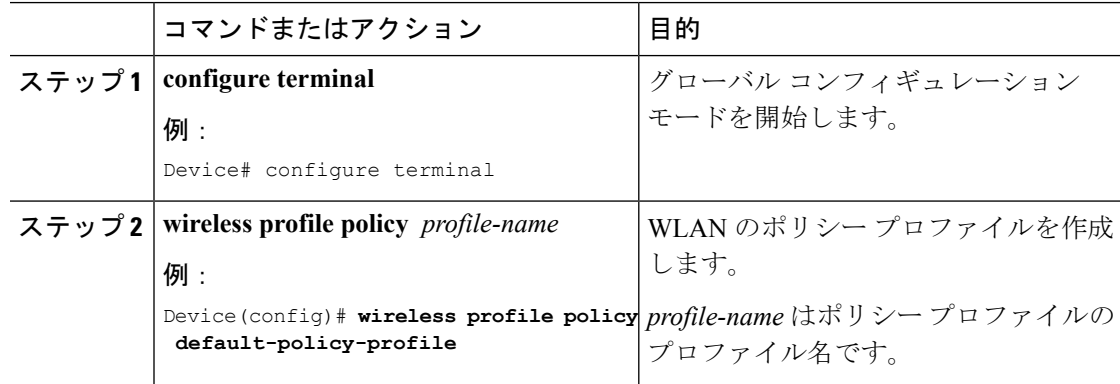

٦

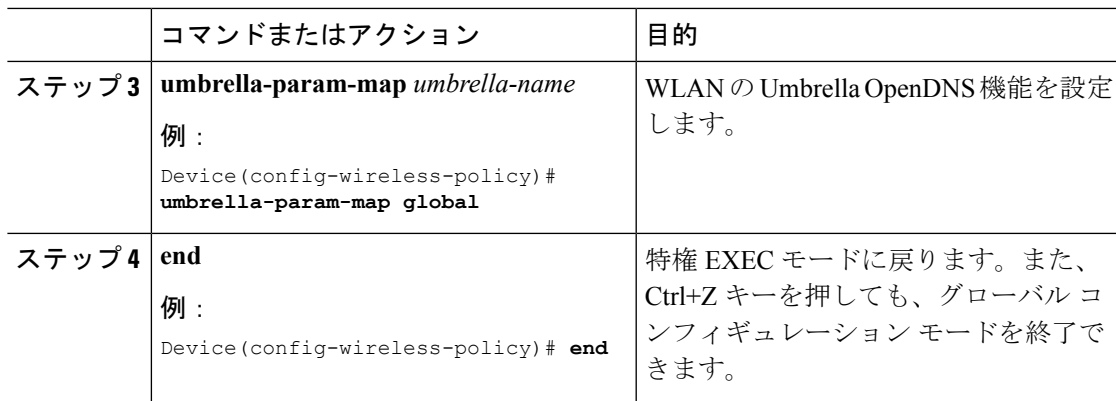

# <span id="page-8-0"></span>**Cisco Umbrella** 設定の確認

Umbrella 設定の詳細を表示するには、次のコマンドを使用します。

```
Device# show umbrella config
Umbrella Configuration
=======================
Token: 5XXXXXXABXXXXXFXXXXXXXXXDXXXXXXXXXXXABXX
API-KEY: NONE
OrganizationID: xxxxxxx
Local Domain Regex parameter-map name: dns_bypass
DNSCrypt: Not enabled
Public-key: NONE
UDP Timeout: 5 seconds
Resolver address:
1. 10.1.1.1
2. 5.5.5.5
3. XXXX:120:50::50
4. XXXX:120:30::30
```
Umbrella DNSCrypt の詳細を表示するには、次のコマンドを使用します。

```
Device# show umbrella dnscrypt
DNSCrypt: Enabled
  Public-key:
B111:XXXX:XXXX:XXXX:3E2B:XXXX:XXXX:XXXE:XXX3:3XXX:DXXX:XXXX:BXXX:XXXB:XXXX:FXXX
  Certificate Update Status: In Progress
Umbrella グローバル パラメータ マップの詳細を表示するには、次のコマンドを使用します。
```
Device# **show parameter-map type umbrella global**

正規表現パラメータ マップの詳細を表示するには、次のコマンドを使用します。

Device# **show parameter-map type regex <parameter-map-name>**

Umbrella の統計情報を表示するには、次のコマンドを使用します。

Device# **show platform hardware chassis active qfp feature umbrella datapath stats**

AP の Umbrella の詳細を表示するには、次のコマンドを使用します。

AP#show client opendns summary Server-IP role 208.67.220.220 Primary 208.67.222.222 Secondary

Server-IP role 2620:119:53::53 Primary 2620:119:35::35 Secondary Wlan Id DHCP OpenDNS Override Force Mode 0 true false 1 false false ... 15 false false Profile-name Profile-id vj-1 010a29b176b34108 global 010a57bf502c85d4 vj-2 010ae385ce6c1256

Client to profile command

AP0010.10A7.1000#

AP#show client opendns address 50:3e:aa:ce:50:17 Client-mac Profile-name 50:3E:AA:CE:50:17 vj-1 AP0010.10A7.1000#

**Cisco Umbrella WLAN**

ı